# **[Il Cestino Smart scomposto](https://www.arduinofacile.it/2022/03/03/il-cestino-smart-scomposto/)**

L'ultimo decennio è stato contrassegnato da un aumento delle problematiche legate al rispetto dell'ambiente ed al risparmio energetico. Il riscaldamento del pianeta, la guerra in Ucraina e la conseguente crisi energetica, impongono tutti a ripensare alle abitudini quotidiane.

La scuola ha il dovere di intervenire sulle nuove generazioni, fornendo loro le competenze e la sensibilità necessaria per rispettare il nostro pianeta.

Noi di Arduino Facile siamo convinti che i piccoli gesti, quelli concreti, alla portata di tutti, siano quelli che maggiormente ci avvicinano alla realtà, che, a volte, ci sembra lontana da noi.

All'ITIS "E.Mattei" di Urbino (https://www.itisurbino.edu.it/), gli studenti della 3BMC, dell'indirizzo di Meccanica e Meccatronica, si sono cimentati nella realizzazione di un cestino "intelligente", che, alle pratiche igieniche, unisca ad esempio la raccolta differenziata dei rifiuti.

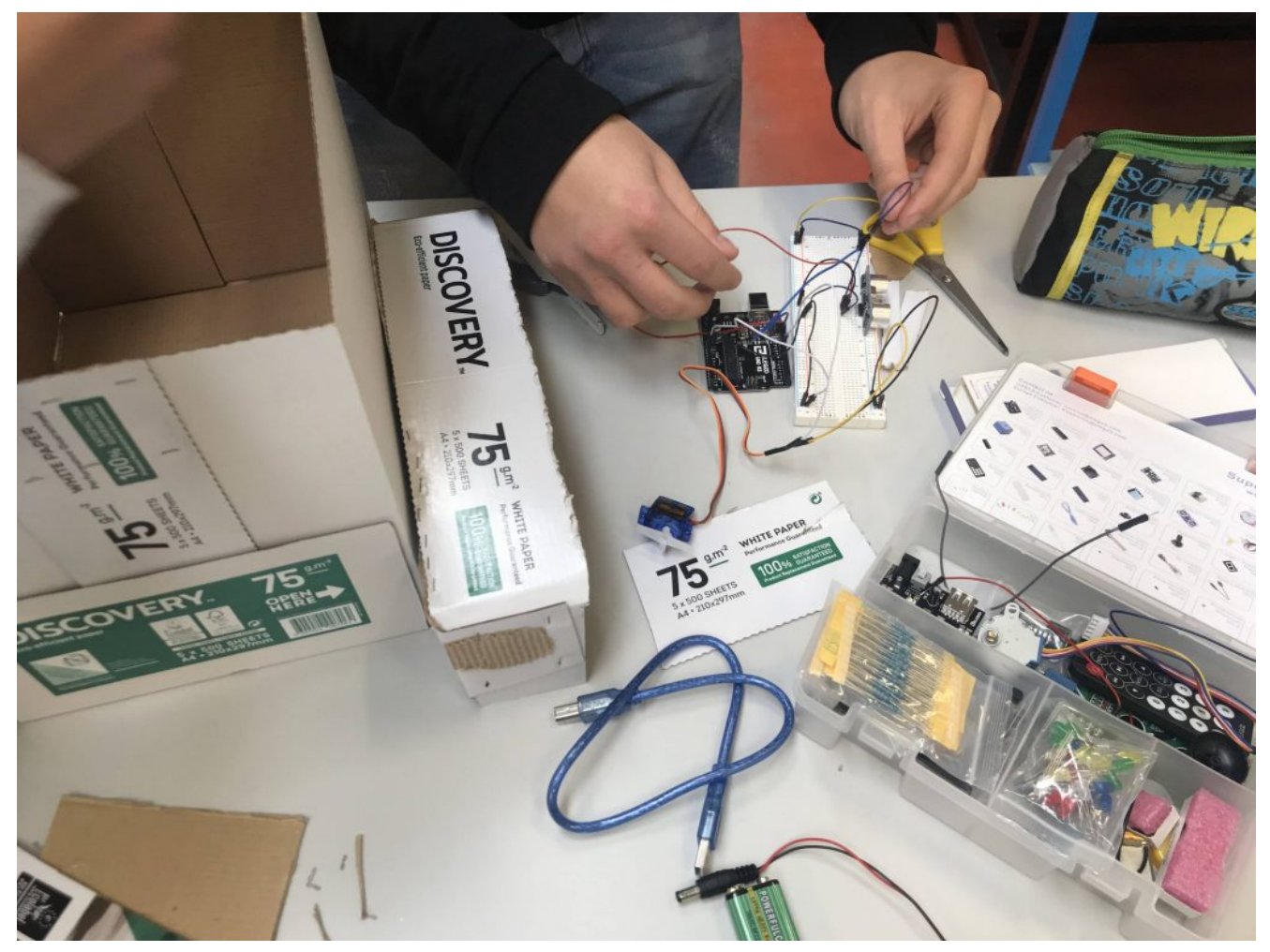

I gruppi al lavoro

Il punto di partenza è stato il nostro articolo <https://www.arduinofacile.it/2021/05/13/il-cestino-smart/>

Successivamente la classe è stata divisa in gruppi di 4/5 studenti che hanno lavorato in modalità jigsaw: ogni componente si è specializzato in una particolare competenza, che poi ha condiviso con i compagni.

*Il resto è stato un mix di fantasia ed immaginazione…*

Ogni gruppo, infatti, ha interpretato a suo modo la consegna, ed ha elaborato una propria versione del *cestino smart*. Ne è nata una competizione agguerrita in cui ha avuto la meglio il

gruppo denominato "Marrakesh" che ha realizzato un cestino con apertura a due ante, e una spia ad indicare il riempimento.

Le istruzioni di montaggio sono disponibili nella seguente presentazione preparata dai componenti del gruppo

[cestino smartScarica](http://www.arduinofacile.it/wp-content/uploads/2022/03/cestino-smart.pdf)

Al secondo posto si è piazzata un'altra versione, ancora più amica dell'ambiente: un cestino formato maxi, con due ante, per differenziare i rifiuti

Infine, sul podio un cestino più classico con la segnalazione di apertura.

# **[Antifurto con funzioni](https://www.arduinofacile.it/2023/06/28/antifurto-con-funzioni-domotiche/) [domotiche](https://www.arduinofacile.it/2023/06/28/antifurto-con-funzioni-domotiche/)**

**Obiettivo**: Realizzare un antifurto con funzioni domotiche, con annesso un secondo Arduino in collegamento seriale in grado di comandare un cancello scorrevole.

Progetto realizzato dallo studente **Sanchini Simone**, dell'Università Politecnica delle Marche

## **Componenti elettronici**:

- 2 Arduino UNO
- 2 Breadboard
- 4 Resistenze da 220 Ohm per i led
- $-4$  LED
- 6 Interruttori
- 1 Resistenza (2.2kOhm) per Fotoresistenza
- 1 Fotoresistenza
- 2 Motori DC
- 1 Piezo
- 1 Sensore PIR
- **1** Sensore IR
- 1 Telecomando IR
- 1 KeyPad 4×4

### **Pre-requisiti:**

- 1. Password di accesso con KeyPad 4×4 e Arduino (Tinkercad)
- 2. Crepuscolare (Smart Lamp)
- 3. Controllo di un LED Mediante Telecomando ELEGOO
- 4. Blinking Led Senza Delay: MILLIS()
- 5. Collegamento Seriale Arduino (non trovato su Arduinofacile)
- 6. Il Sensore di Presenza

#### **Teoria:**

Come abbiamo detto, lo scopo dell'esercitazione è quello realizzare un antifurto con funzioni domotiche utilizzando poi un secondo Arduino in collegamento seriale in grado di comandare un cancello scorrevole.

ARDUINO 1:

 Attraverso il Keypad sarà possibile inserire tre tipi di codici diversi:

- 1. 1234: permette di inserire l'allarme (Stato=1), al suo inserimento le finestre e la porta di casa devono essere chiuse, queste ultime vengono simulate da due interruttori. All'inserimento ci saranno 5 secondi di delay in modo di permettere all'utente di uscire e chiudere la porta, dopodiché le luci presenti (simulate dal led) vengono spente, le tapparelle abbassate e attraverso il collegamento seriale viene dato il comando al secondo Arduino di aprire il cancello. Lo stop delle tapparelle e del cancello avviene attraverso dei finecorsa (simulati da due interruttori).
- 2. 1235: permette di togliere l'allarme (Stato=0), al momento del disinnesco, verranno aperte le tapparelle se giorno, oppure accese le luci se notte, utilizzando come riferimento il sensore crepuscolare.
- 3. 1236: permette di inserire l'allarme notturno (Stato=2), con la differenza dal primo che in questo caso esso non tiene in considerazione dell'apertura delle finestre. Al momento dell'inserimento attraverso il collegamento seriale viene dato il comando al secondo Arduino di chiudere il cancello.

Indicazioni LED:

Rosso: allarme inserito;

Rosso-Verde: allarme notturno inserito;

Rosso-Giallo-Verde (lampeggio): codice errato;

Giallo: finestre/porta aperta;

Cosa succede in caso di apertura di finestre o porta quando il nostro allarme è inserito?

Il sistema passerà allo stato di intrusione (Stato=3), settando cosi un timer realizzato dalla funzione millis() di tempo t, nella quale è possibile inserire il codice di sblocco; In caso il codice di sblocco non è inserito entro il tempo limite la "sirena" inizia a suonare finché l'antifurto non verrà sbloccato.

La stessa cosa succede in caso di intrusione dalle finestre quando l'allarme notturno è inserito.

ARDUINO 2:

Il secondo Arduino permette di comandare un cancello attraverso o i comandi mandati dal primo, oppure attraverso un telecomando IR, con un solo pulsante (a causa di un problema di lettura di tinkercad).

Premendo il pulsante lo stato cambierà lo stato del cancello in base a quello precedente:

Stato=0 -> Cancello fermo;

Stato=1 -> Cancello in chiusura;

Stato=2 -> Cancello fermo;

Stato=3 -> Cancello in apertura;

Il cancello è fermato in apertura e chiusura da due finecorsa, simulati da due interruttori.

Se in fase di chiusura il sensore PIR rileva qualcosa il cancello torna allo stato di apertura.

Quando il cancello finisce l'apertura, premendo il finecorsa, parte un timer di tempo t, ed alla fine di esso il cancello torna in fase di chiusura automatica.

**Collegamento Circuitale:**

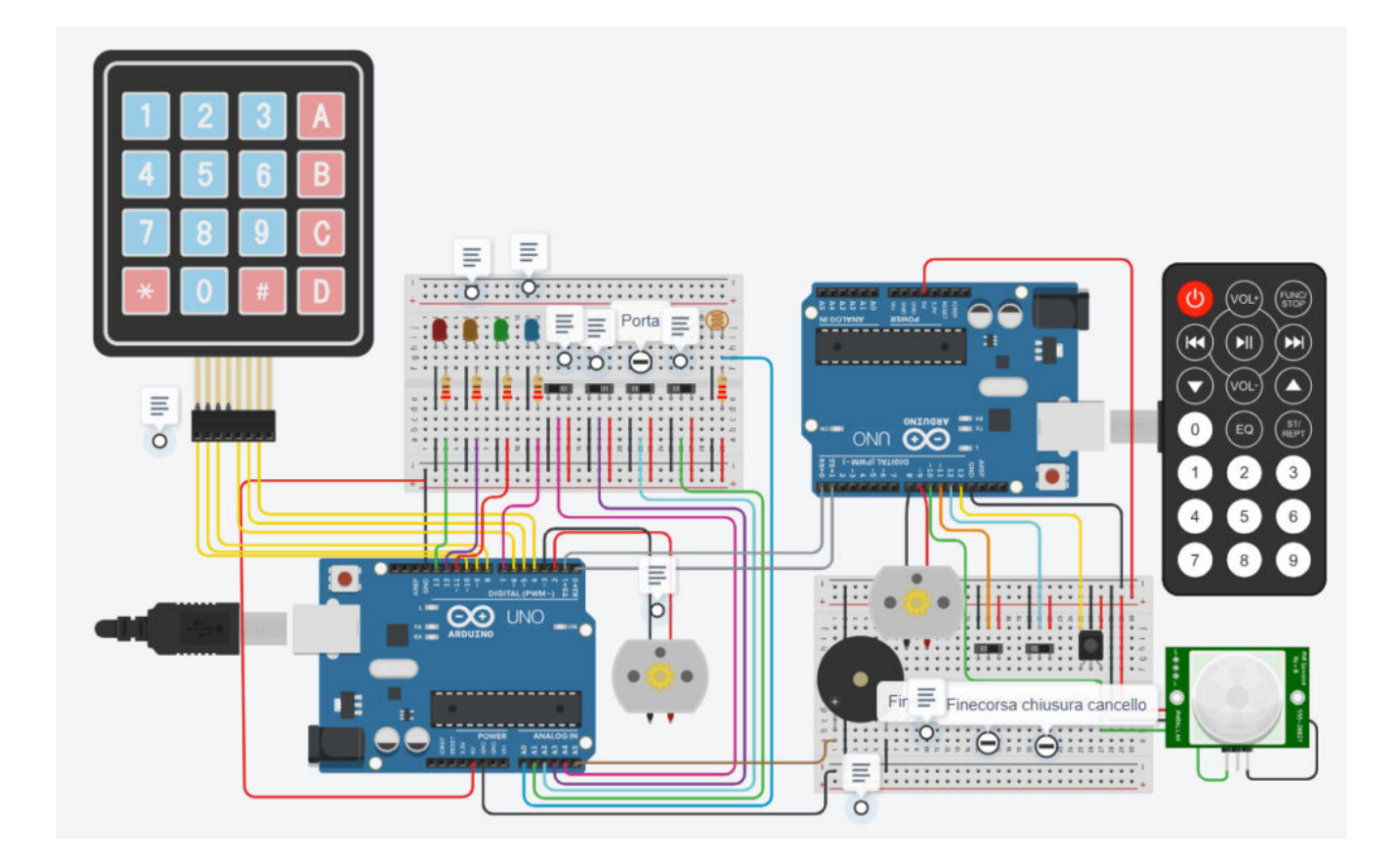

## **TINKERCAD:**

[https://www.tinkercad.com/things/3aMc1kLCsu0-definitivo-sanchi](https://www.tinkercad.com/things/3aMc1kLCsu0-definitivo-sanchini/editel?sharecode=_gcKkLKcUpJEY1lHHIETPlS8ldhHe4IcM9bkXZUF48k) [ni/editel?sharecode=\\_gcKkLKcUpJEY1lHHIETPlS8ldhHe4IcM9bkXZUF48](https://www.tinkercad.com/things/3aMc1kLCsu0-definitivo-sanchini/editel?sharecode=_gcKkLKcUpJEY1lHHIETPlS8ldhHe4IcM9bkXZUF48k) [k](https://www.tinkercad.com/things/3aMc1kLCsu0-definitivo-sanchini/editel?sharecode=_gcKkLKcUpJEY1lHHIETPlS8ldhHe4IcM9bkXZUF48k)

**Codice:**

# **[Le frecce dell'AUDI con](https://www.arduinofacile.it/2022/12/10/le-frecce-dellaudi-con-arduino/) [Arduino](https://www.arduinofacile.it/2022/12/10/le-frecce-dellaudi-con-arduino/)**

**Obiettivo**: Realizzare un sistema di controllo dei led che simula l'effetto delle frecce di un Audi. Le luci si accendono alla pressione di un pulsante.

**Componenti elettronici**:

- Arduino UNO
- Breadboard
- 8 Resistenze da 220 Ohm per i led
- $-4$  LED
- 2 Resistenza da 10KOhm per i pulsanti
- 2 Pulsanti

**Pre-requisiti:**

*[LED e Pulsante](http://www.arduinofacile.it/2020/03/16/led-e-pulsante-2/)*

**Teoria:** Come abbiamo detto, lo scopo dell'esercitazione è quello di attivare due barre LED tramite la pressione di due pulsanti. Le barre simulano l'effetto freccia presente nelle auto Audi. La pressione del pulsante dà il comando di avvio della sequenza e, se si tiene premuto il pulsante, la sequenza rimane attiva.

Sarà necessario sistemare il codice in base a come viene montato il pulsante (se in pull-up o in pull-down)

### **Collegamento Circuitale:**

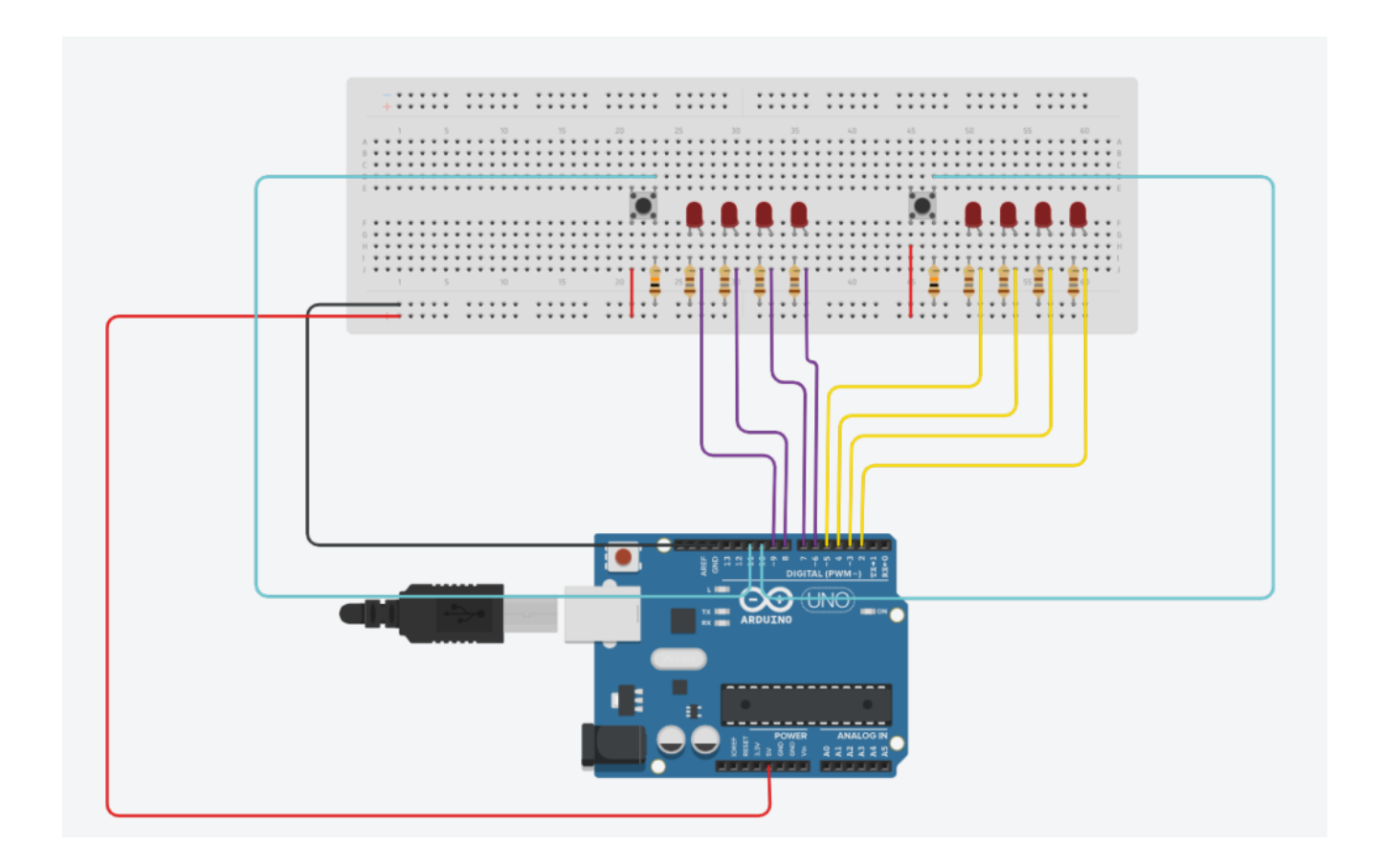

### **Codice:**

Il codice è basato sulla lettura del segnale del pulsante (nel nostro caso in pull-down) che, se premuto, attiva la relativa sequenza

*Esperienza realizzata dalla classe 3 BMC del Dipartimento di Meccanica dell'ITIS "E.Mattei" di Urbino nell'AS 2022-23.*

*Codice e Thinkercad realizzato da Giacomo Brancorsini*